# **AuditionFX**©

Version 1.20

AuditionFX<sup>©</sup> allows you to backup, rename, replicate and delete your custom Audition Effects as well as safely backing up Audition's INI and XML files.

AuditionFX<sup>©</sup> also transmits the name of the selected effect to Audition<sup>®</sup>. Handy when the name of the effect or the full name of the effect is not displayed in Audition's drop down list.

AuditionFX<sup>©</sup> mainly works with Adobe Audition<sup>®</sup> versions 2.0, 3.0 & 3.0.1 and assumes that Audition's settings are stored in the default directory eg C:\Documents and Settings\*User Name*\Application Data\Adobe\Audition\3.0.

However, the backup component will work for CS5 & CS6

AuditionFX  $^{\odot}$  is <u>donationware</u> which means that whilst programs are free to download and use, users are welcome to make a gift of \$10USD to the developer to help towards development costs.

You can send payments through PayPal without a PayPal account.

#### Disclaimer

THE SOFTWARE IS PROVIDED 'AS IS', WITHOUT WARRANTY OF ANY KIND, EXPRESS OR IMPLIED, INCLUDING BUT NOT LIMITED TO THE WARRANTIES OF MERCHANTABILITY, FITNESS FOR A PARTICULAR PURPOSE, TITLE AND NON-INFRINGEMENT. IN NO EVENT SHALL THE COPYRIGHT HOLDERS OR ANYONE DISTRIBUTING THE SOFTWARE BE LIABLE FOR ANY DAMAGES OR OTHER LIABILITY, WHETHER IN CONTRACT, TORT OR OTHERWISE, ARISING FROM, OUT OF OR IN CONNECTION WITH THE SOFTWARE OR THE USE OF OR OTHER DEALINGS IN THE SOFTWARE.

## **AuditionFX**<sup>©</sup>

## **Installation & Operating Instructions**

- 1. Unzip AuditionFXutility.zip and install by executing the setup.exe application
- 2. Run AuditionFX
- 3. The main screen (shown below) is where all the action takes place.

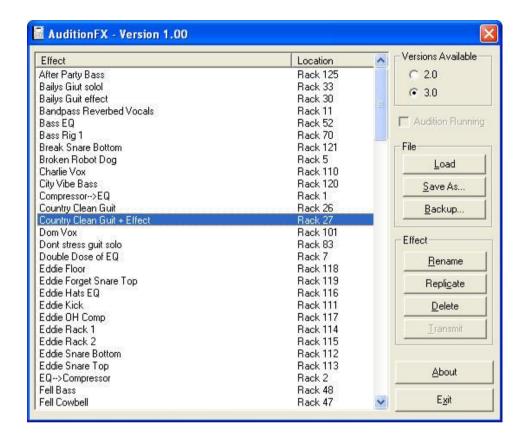

If both version 2.0 and 3.0 of Audition® are found AuditionFX selects 3.0 as the current version. You can select between the versions at anytime.

- 4. Press "Load" to load the Effects Presets file (Audition.ini) for the selected version (2.0 or 3.0).
- 5. Effects can be 'Renamed', 'Replicated' under another name or deleted.
- 6. If the 'Add Preset' dialog box is open in Audition® then you can 'Transmit' the name of the selected effect to that dialog box to save guessing the full name and retyping.

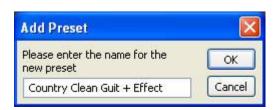

7. Any or all of the XML & INI files stored in the Audition®'s respective version folders can be backed up for safe keeping to a folder of your choosing.

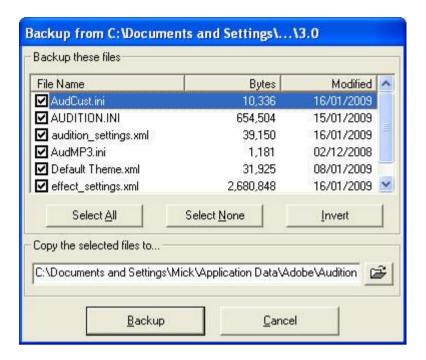

## Release

| 16/01/09 | Version 1.00 | Initial release                                        |
|----------|--------------|--------------------------------------------------------|
| 18/01/09 | Version 1.10 | Fixed Documents and Settings folder not on the C Drive |
| 03/08/12 | Version 1.20 | Added support for CS5 & CS6                            |